# **New releases for**

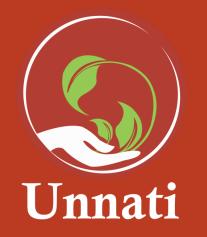

Version 1

### Objective of the App

"Unnati " will help you to create the project, invite other people as collaborators, assign timelines and execute it in the best way, it enables individuals and organisations to undertake a set of action projects purposefully - with a specific objective in a specific period of time. Home page of the App

| ≡ Projects                                   | 0 | Unn | ati      |
|----------------------------------------------|---|-----|----------|
| SSIP Action Planning 2019                    |   |     | Projects |
|                                              |   | 0   | About    |
| Teachers' Understanding of Learners          | > | \$  | Settings |
| Subject and pedagocial knowledge of teachers | > |     |          |
| Planning for teaching                        | > |     |          |
|                                              |   |     |          |
| CREFRESH                                     |   |     |          |

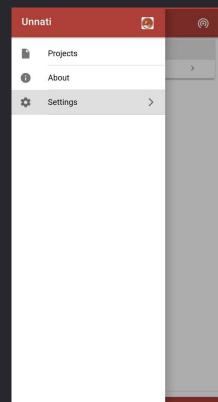

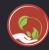

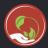

## Currently the available features on the projects are

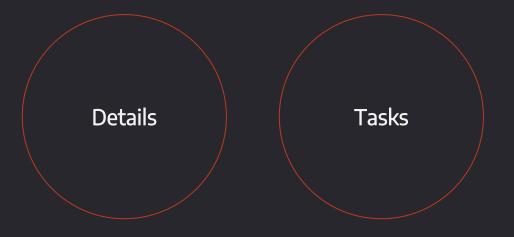

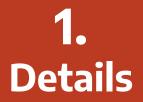

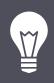

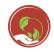

# What's new?

This feature gives you the details of the Project you have selected, like the Name, Duration and difficulty level etc.

You can also sync your data on this page

# A possible use case:

As a HM if you want to set up a Library, this feature will help you understand the goal and concept of that project, you can make a plan on the basis of the duration and difficulty level.

#### App view of 'Detail' Page

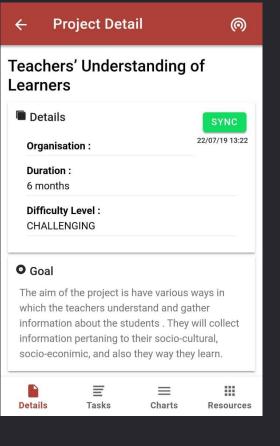

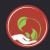

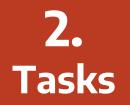

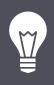

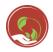

# What's new?

This feature provides you with task-based breakdown of the project, the subtasks option in the feature allows you to create your own subtasks

# A possible use case:

As a HM if you want to set up a Library, the feature will give you tasks to achieve your goal, you can break down the task further into subtasks

# App view of 'Tasks' Page

| ÷    | Tasks                                                            | 0         |  |
|------|------------------------------------------------------------------|-----------|--|
| ۲    | What do I need to learn?                                         | >         |  |
| ۲    | How do I know my school is<br>improving in the chosen standards? |           |  |
| ۲    | What action I have to carry out? >                               |           |  |
| ۲    | How do I know growth has<br>happened?                            |           |  |
|      |                                                                  |           |  |
|      |                                                                  | +         |  |
| Deta | ails Tasks Charts                                                | Resources |  |

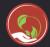

#### User flow of adding a task

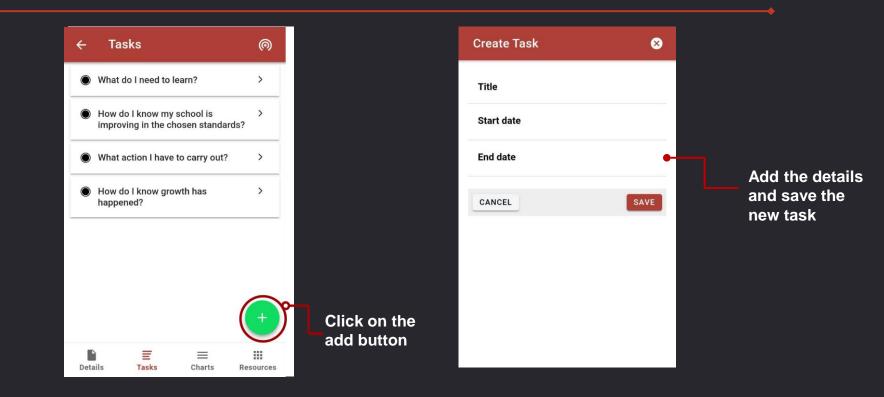

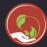

#### User flow of adding a Sub task

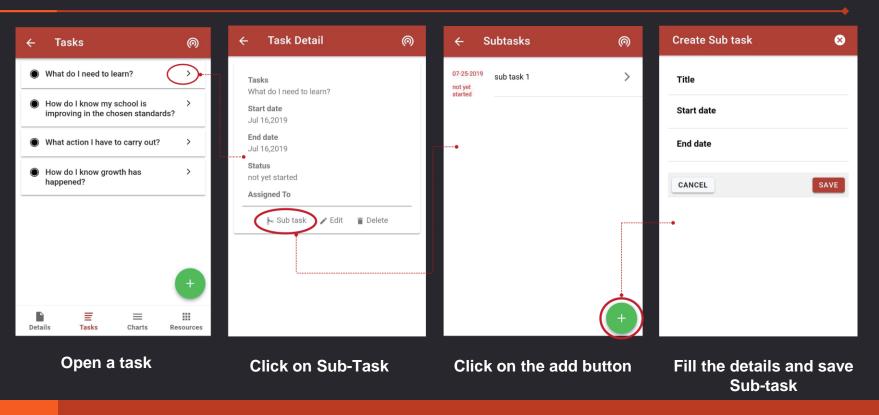

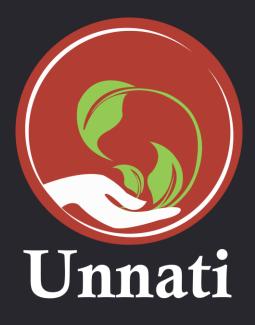

**<u>Click here</u>** for the Data template

**Download** the app